## Download Adobe Creative Cloud for Mac

1. Browse to <u>https://www.adobe.com</u> and click "Sign In" in the top right corner.

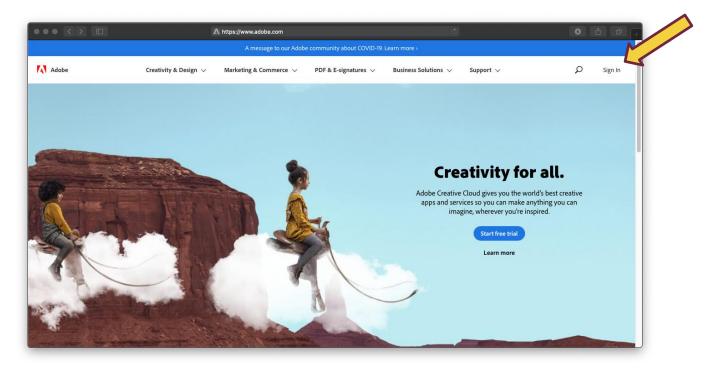

2. Enter your university email address and click Continue.

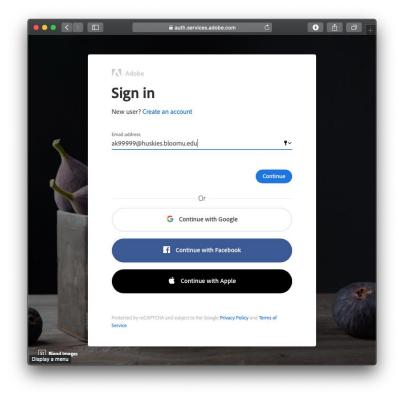

3. If prompted, enter your HuskyID and password as usual and click Sign On.

|                    | System Status<br>Internet 0 outages<br>Network 0 outages<br>Servers 0 outages<br>WiFi 0 outages<br>Updated Apr 3 1235 PM |
|--------------------|----------------------------------------------------------------------------------------------------|
| HuskyID Single Sig |                                                                                                    |
| ······             | •                                                                                                    |

4. Below Your Services, click Open.

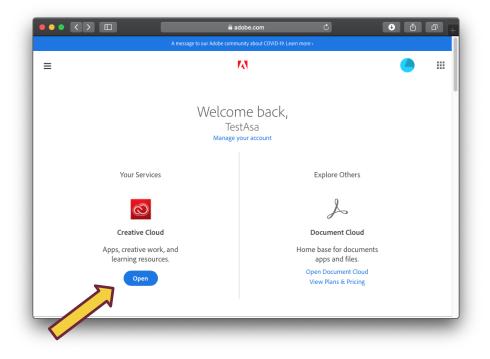

5. In the Quick links section on the right, click Install Creative Cloud app.

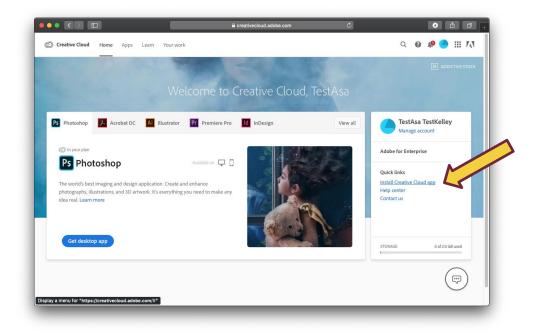

6. Click OK on the Permission alert.

| Permission ma                              | y be required                          |                 |
|--------------------------------------------|----------------------------------------|-----------------|
| You may need to re<br>this app or service. | quest permission from your IT admin    | istrator to use |
|                                            | IV IOVAILY-TIPP ASSES OPDI WITHIN TOPP | ОК              |

- 7. If prompted, allow adobe.com to download files.
- 8. Open the Creative\_Cloud\_Installer.dmg
- 9. Double click the Creative Cloud Icon

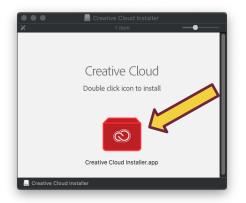

10. Click Open to allow the installer to run.

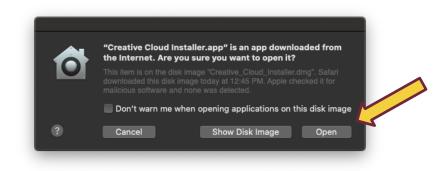

11. If prompted, allow access to your downloads folder.

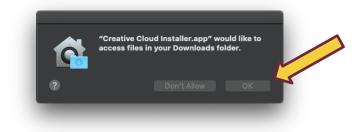

12. If prompted, enter your password to your computer.

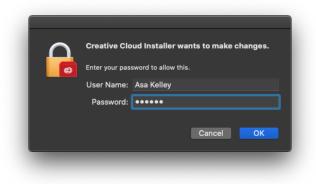

13. Click Continue

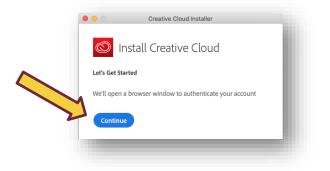

- 14. If prompted, enter your HuskyID and Password again.
- 15. Wait for installation to complete. Depending on your internet connection, this may take a while.

| $\bigcirc$ | Installing (25.3%)<br>2-4 minutes left                                            |
|------------|-----------------------------------------------------------------------------------|
|            |                                                                                   |
|            |                                                                                   |
|            |                                                                                   |
|            |                                                                                   |
|            |                                                                                   |
|            |                                                                                   |
|            | 476                                                                               |
|            | $\mathcal{O}$                                                                     |
|            | Installation in progress                                                          |
|            | Installation in progress Do not close this window until installation is complete. |
|            | So not close this whitew and matched on is complete.                              |
|            |                                                                                   |
|            |                                                                                   |
|            |                                                                                   |
|            |                                                                                   |
|            |                                                                                   |
|            |                                                                                   |
|            |                                                                                   |
|            |                                                                                   |

16. After installation completes, the Creative Cloud App will launch and offer a tour. Take or Skip the tour as desired.

| 🛑 💿 🐞 Apps Your work                                                                                                    | Q. Search                                           |                                  | 🌣 0 f 📌 📥 🥚                                                          |
|----------------------------------------------------------------------------------------------------|-----------------------------------------------------|----------------------------------|----------------------------------------------------------------------|
| APPS                                                                                                    | All apps                                            | Desktop 🗍 Mobile 🗖 Web           |                                                                      |
| CATEGORIES CATEGORIES Photography de Design & Layout                                                                                                    | Welc                                                |                                  | Our commitment<br>A message to our Adobe<br>community about COVID-19 |
| <ul> <li>Video &amp; Motion</li> <li>Illustration</li> <li>UI &amp; UX</li> </ul>                                                                                                    | Lea                                                 |                                  | Learn more                                                           |
| المعنان المعنان | Available in                                        |                                  | -                                                                    |
| 🗊 3D & AR                                                                                                    | Ps P Welcome to Creative                            | Cloud                            | 🔎 Acrobat DC 🖓 []                                                    |
| 3 Social Media                                                                                                    | Create be<br>anywhere<br>Find and update your Adobe | e apps, libraries, and more.     | The complete PDF solution for a mobile, connected world.             |
| RESOURCE LINKS                                                                                                    |                                                     |                                  | (install) ····                                                       |
| Stock                                                                                                    |                                                     | Skip Take tour                   |                                                                      |
| f Fonts                                                                                                    |                                                     |                                  | Lí Lightroom 🖵 🛛 🗖                                                   |
| Be Behance                                                                                                    | Design and publish elegant layouts                  | Design, prototype and share user | The cloud-based photo service                                        |
| 😫 Tutorials                                                                                                    | Design and publish elegant layouts                  | experiences                      | The cloud based photo service                                        |
| M Support Community                                                                                                    |                                                     |                                  |                                                                      |

- Apps Your work Q Search 🏶 🛛 f 🦺 📥 🥚 All apps 🖵 Desktop 📋 Mobile 🗔 Web APPS All apps C Updates CATEGORIES Our commitment Welcome to Creative Cloud A message to our Adobe community about COVID-19 Dependence Photography Find and update your Adobe apps, lib 👍 Design & Layout Learn more Learn more Video & Motion Adobe 🖌 Illustration L UI & UX Available in your subscription الله Acrobat & PDF 🗊 3D & AR Ps Photoshop 모 [] Ai Illustrator Ţ 🍌 Acrobat DC Π. ld InDesign he complete PDF solution for a mobile, onnected world. Create beautiful graphics, photos and art anywhere 🕸 Social Media Create stunning illustrations and graphics Design and publish elegant lay RESOURCE LINKS (Install) ... Install ... (Install) ···· (Install) ···· St Stock f Fonts Xd xD **Q** [] LI Lightroom  $\Box$   $\Box$ Pr Premiere Pro Q RU Premiere Rush  $\square$ Be Behance pe and share user experiences The cloud-based photo service Edit and craft polished films and video reate and share online videos anywhere 🎓 Tutorials Install ... Install ... Install ... a Support Community Install ... Ae After Effects Br Bridge Ţ Lr Lightroom Classic Ţ Dn Dimension Ţ Standard motion graphics & visual Centralize your creative assets Desktop focused photo editing app Design with 3D from concept to reality (Install) ... Install ... (Install) ... (Install) ... An Animate Ch Character Animator Ţ Au Audition Ţ Dreamweaver Ţ Ţ ion. Any platform, Animate in real time Bring stories to life with audio. nd develop modern, responsive web A new age for anima device and style. Install ... Install ... Install ... Install ... Media Encoder IC InCopy Pl Prelude Ţ Fs Fuse CC (Beta) Metadata ingest, logging, and rough cuts rtput video files for virtually any Make custom 3D characters for your Photoshop projects. Install ... Install .... Install ... Install ...
- 17. Click the corresponding Install button for each of your desired Apps.

18. Wait for installations to complete. Depending on your internet connection, this may take a while.19. Click the Cloud icon in the top right corner for a summary of installation progress.

| CLOL   | JD STORAGE                         | 0%                 |
|--------|------------------------------------|--------------------|
| 0 by   | tes of 2 GB used                   |                    |
| 9      | File syncing<br>Up to date         | * II               |
| 0      | Installing Photoshop               | ×                  |
| 0      | Installing Acrobat DC<br>Waiting   | ×                  |
| 0      | Installing Premiere Pro<br>Waiting | ×                  |
| $\cap$ | Installing Media Encoder           | ×                  |
|        | 🗋 Open sync folder 🛛 🚱             | Creative Cloud web |

20. After installation of each app completes, it will appear in the Installed section of the app list. Click the corresponding Open button to launch the app.

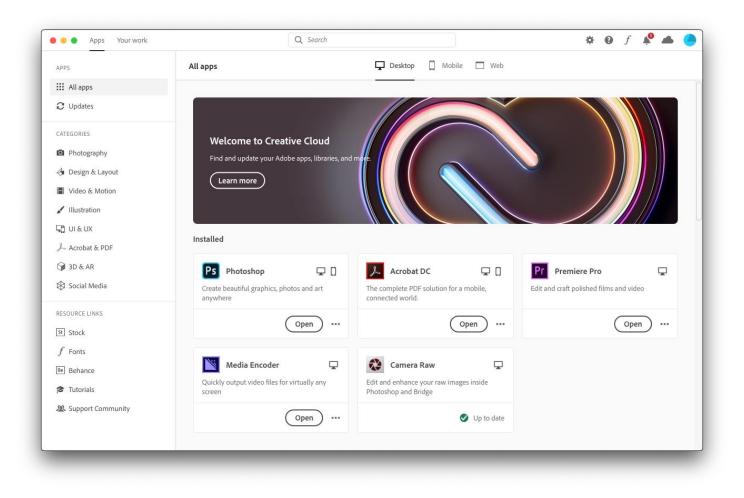

21. You can also locate installed apps in the Applications Folder.

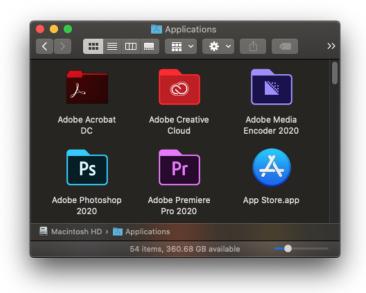